# Welcome to your Apple Magic Keyboard with Numeric Keypad

Your Apple Magic Keyboard has a rechargeable battery and uses Bluetooth® technology to connect wirelessly to your Mac.

This guide shows you how to use your Magic Keyboard, including pairing, customization, and recharging the battery.

### Update your software

To use your Magic Keyboard and its full range of features, update your Mac to macOS 10.12.4 or later.

To update to the latest version of macOS, choose Apple menu > App Store to see if there are updates. Follow the onscreen instructions to update macOS.

### Set up your Magic Keyboard

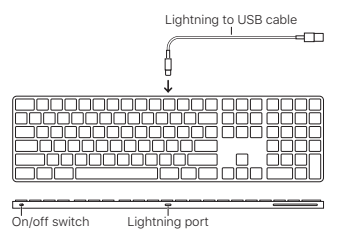

To pair your Magic Keyboard with your Mac, use the Lightning to USB cable that came with your keyboard. Plug the Lightning end into the Lightning port on your keyboard, and the USB end into a USB port on your Mac. Slide the keyboard on/off switch to on (so you see green on the switch).

Your keyboard will pair automatically with your Mac.

After the keyboard is paired, you can disconnect the cable and use your keyboard wirelessly.

## Customize your Magic Keyboard

Change the modifier keys, assign keyboard shortcuts to menu commands in macOS applications and the Finder, and more.

# To customize your Magic Keyboard:

- 1. Choose Apple menu > System Preferences, then click Keyboard.
- 2. Click Keyboard, Text, Shortcuts, or Input Sources to customize the keyboard.

## Use the function keys

Use the function keys at the top of the keyboard to adjust the brightness of display, open Mission Control, access applications with Launchpad, control the volume, and more.

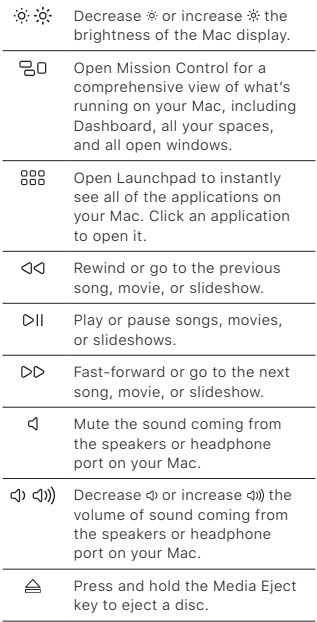

# Rename your Magic Keyboard

Your Mac automatically gives your Magic Keyboard a unique name the first time you pair it. You can rename it in Bluetooth preferences.

### To rename your keyboard:

- 1. Choose Apple menu > System Preferences, then click Bluetooth.
- 2. Control-click the keyboard, then choose Rename.
- 3. Enter a name and click OK.

## Recharge the battery

Use the Lightning to USB cable that came with your keyboard. Plug the Lightning end into the Lightning port on your keyboard, and the USB end into a USB port on your Mac or a USB power adapter.

To check the battery status, choose Apple menu > System Preferences, then click Keyboard. The battery level is shown in the lower-left corner.

Note: When you aren't using the Magic Keyboard, it goes to sleep to conserve battery power. If you won't be using your keyboard for an extended period, turn it off to conserve even more power.

## Remove a pairing

After you pair your Magic Keyboard with a Mac, you can pair it again with a different Mac. To do this, remove the existing pairing and then pair the keyboard again.

## To remove a pairing:

- 1. Choose Apple menu > System Preferences, then click Bluetooth.
- 2. Select the keyboard, then click the Delete button @ next to the keyboard name.

# Clean your Magic Keyboard

To clean the outside of your keyboard, use a lint-free cloth. Don't get moisture in any openings or use aerosol sprays, solvents, or abrasives.

# Ergonomics

When using your Magic Keyboard, it's important to find a comfortable posture, change your position often, and take frequent breaks.

For information about ergonomics, health, and safety, visit the ergonomics website at [www.apple.com/about/ergonomics.](http://www.apple.com/about/ergonomics)

## Battery

Your Magic Keyboard contains no userserviceable parts. Don't attempt to open or disassemble your Magic Keyboard or remove, crush, or puncture the battery in your Magic Keyboard, or expose it to high temperatures or liquids. Disassembling your Magic Keyboard may damage it or may cause injury to you.

The lithium-ion battery in your Magic Keyboard should be serviced or recycled by Apple or an authorized service provider, and disposed of separately from

household waste. For information about Apple lithium-ion batteries, go to [www.apple.com/batteries.](http://www.apple.com/batteries)

## More information

For more information about using your keyboard, open Mac Help and search for "keyboard."

For support and troubleshooting information, user discussions, and the latest Apple software downloads, go to [www.apple.com/support.](http://www.apple.com/support)

# Встречайте клавиатуру Apple Magic Keyboard с цифровой панелью

Клавиатура Apple Magic Keyboard оснащена аккумулятором и использует технологию Bluetooth® для беспроводного подключения к компьютеру Mac.

В данном руководстве содержатся инструкции по работе с клавиатурой Magic Keyboard, в том числе по ее настройке, созданию пары с ней и зарядке аккумулятора.

### Обновление ПО

Для использования всех функциональных возможностей клавиатуры Magic Keyboard следует обновить операционную систему Вашего Mac до версии macOS 10.12.4 или новее.

Чтобы выполнить обновление до новейшей версии macOS, выберите в меню «Apple» раздел «App Store», где можно проверить наличие обновлений. Следуя инструкциям на экране, выполните обновление macOS.

# Настройка клавиатуры Magic Keyboard

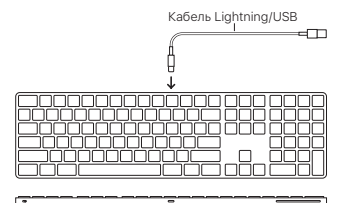

Переключатель Вкл./Выкл.

Разъем Lightning

Чтобы создать пару между клавиатурой Magic Keyboard и компьютером Mac, используйте кабель Lightning/USB, прилагаемый к клавиатуре. Подсоедините разъем Lightning к соответствующему разъему на клавиатуре, а разъем USB к разъему USB на компьютере Mac. Переведите переключатель Вкл./Выкл. на клавиатуре во включенное положение (зеленый индикатор).

Пара между клавиатурой и компьютером Mac будет создана автоматически.

После создания пары с клавиатурой кабель можно отсоединить и пользоваться клавиатурой без проводов.

## Настройка клавиатуры Magic Keyboard

Вы можете изменить функции клавиш модификации, назначить сочетания клавиш для команд меню в программах macOS или в Finder, а также выполнить другие настройки.

## Чтобы настроить клавиатуру Magic Keyboard, выполните следующие действия.

- 1. Выберите в меню «Apple» пункт «Системные настройки», а затем раздел «Клавиатура».
- 2. Настройте клавиатуру, выбирая вкладки «Клавиатура», «Текст», «Сочетания клавиш», «Источники ввода».

#### Использование функциональных клавиш

С помощью функциональных клавиш в верхней части клавиатуры можно настраивать яркость экрана, запускать функцию «Mission Control», запускать программы из Launchpad, управлять громкостью и т. д.

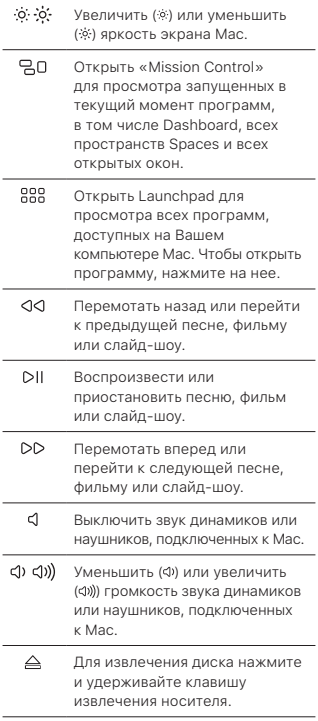

## Переименование клавиатуры Magic Keyboard

При первом создании пары с клавиатурой Magic Keyboard компьютер Mac автоматически присваивает ей уникальное имя. Ее можно переименовать в настройках Bluetooth.

## Чтобы переименовать клавиатуру, выполните следующие действия.

- 1. Выберите в меню «Apple» пункт «Системные настройки», а затем раздел «Bluetooth».
- 2. Удерживая клавишу Control, нажмите на клавиатуру в списке устройств и выберите пункт «Переименовать».
- 3. Введите имя и нажмите «ОК».

#### Зарядка аккумулятора

Возьмите кабель Lightning/USB, прилагаемый к клавиатуре. Подсоедините разъем Lightning к соответствующему разъему на клавиатуре, а разъем USB — к разъему USB на компьютере Mac или адаптере питания USB.

Чтобы проверить состояние аккумулятора, выберите в меню «Apple» пункт «Системные настройки», а затем раздел «Клавиатура». Уровень заряда элементов питания показан в левом нижнем углу.

Примечание. Когда клавиатура Magic Keyboard не используется, она переходит в режим сна для экономии заряда аккумулятора. Если Вы не

планируете пользоваться клавиатурой в течение длительного времени, выключите ее, чтобы сэкономить еще больше заряда.

#### Разрыв пары

После создания пары между клавиатурой Magic Keyboard и компьютером Mac возможно создать новую пару с другим компьютером Mac. Для этого удалите существующую пару и создайте новую.

# Чтобы разорвать пару, выполните следующие действия.

- 1. Выберите в меню «Apple» пункт «Системные настройки», а затем раздел «Bluetooth».
- 2. Выберите клавиатуру и нажмите кнопку «Улалить» (©) рялом с ее названием.

# Очистка клавиатуры Magic Keyboard

Для очистки внешней поверхности клавиатуры используйте ткань без ворса. Не допускайте попадания влаги в отверстия и не пользуйтесь аэрозольными распылителями, растворителями или абразивными средствами.

#### Эргономика

При работе с клавиатурой Magic Keyboard важно принять удобную позу, часто менять ее и регулярно делать перерывы.

Для получения более подробной информации об эргономике, мерах предосторожности и безопасности посетите раздел веб-сайта об эргономике по адресу [www.apple.com/ru/about/ergonomics](http://www.apple.com/ru/about/ergonomics).

## Аккумулятор

Клавиатура Magic Keyboard не содержит деталей, которые могут быть отремонтированы пользователем. Не пытайтесь самостоятельно открыть или разобрать клавиатуру Magic Keyboard, а также извлечь, вскрыть или проколоть аккумулятор клавиатуры Magic Keyboard. Не подвергайте его воздействию высоких температур или жидкости. При попытке самостоятельно разобрать клавиатуру Magic Keyboard Вы можете повредить устройство или причинить вред своему здоровью.

Обслуживание или утилизация литийионного аккумулятора клавиатуры Magic Keyboard может проводиться только специалистами Apple или авторизованными поставщиками услуг Apple. Аккумулятор утилизируется отдельно от бытовых отходов. Более подробную информацию о литий-ионных аккумуляторах Apple Вы можете найти на веб-сайте по адресу: [www.apple.com/ru/batteries.](http://www.apple.com/ru/batteries/)

#### Дальнейшая информация

Для получения дополнительных сведений об использовании клавиатуры откройте Справку Mac и выполните поиск по запросу «клавиатура».

Информацию о поддержке, устранению неполадок, дискуссионные форумы пользователей и загрузки последних обновлений ПО Apple Вы найдете на веб-сайте по адресу: [www.apple.com/ru/](http://www.apple.com/ru/support) [support](http://www.apple.com/ru/support).

# O Apple Magic Keyboard com teclado numérico dá-lhe as boas-vindas

O Apple Magic Keyboard tem uma bateria recarregável e usa a tecnologia Bluetooth® para se ligar sem fios ao Mac.

Este manual mostra-lhe como utilizar o Magic Keyboard, incluindo emparelhar, personalizar e recarregar a bateria.

## Atualizar o software

Para usar o Magic Keyboard e a sua ampla gama de funcionalidades, atualize o Mac para o macOS 10.12.4 ou posterior.

Para atualizar para a versão mais recente do macOS, selecione o menu Apple > App Store para ver se existem atualizações. Siga as instruções no ecrã para atualizar o macOS.

# Configurar o Magic Keyboard

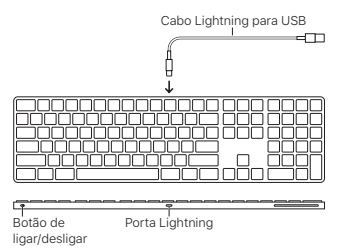

Para emparelhar o Magic Keyboard com o seu Mac, utilize o cabo Lightning para USB fornecido com o teclado. Ligue a extremidade Lightning à porta Lightning no teclado e a extremidade USB a uma porta USB no Mac. Deslize o interruptor de ligar/desligar para ligar o teclado (até ver a cor verde).

O teclado será emparelhado automaticamente com o seu Mac.

Depois do teclado ser emparelhado pode desligar o cabo e usar o teclado sem fios.

# Personalizar o Magic Keyboard

Altere as teclas modificadoras, atribua atalhos de teclado aos comandos de menu nas aplicações do macOS e no Finder, e muito mais.

## Para personalizar o Magic Keyboard:

- 1. Selecione o menu Apple > Preferências do Sistema e, em seguida, clique em Teclado.
- 2. Clique em Teclado, Texto, Atalhos ou "Tipos de teclado" para personalizar o teclado.

# Utilizar as teclas de função

Utilize as teclas de função no topo do teclado para regular o brilho do monitor, abrir o Mission Control, aceder às aplicações com o Launchpad, controlar o volume, e muito mais.

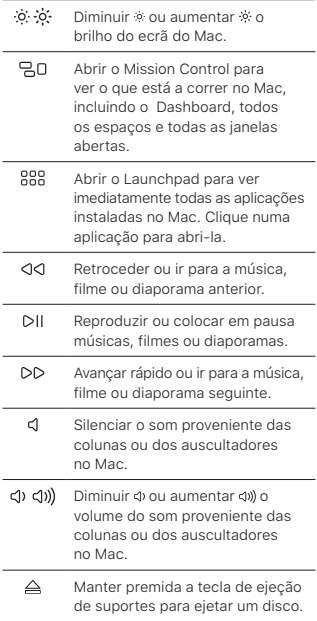

# Alterar o nome do Magic Keyboard

O Mac atribui automaticamente ao Magic Keyboard um nome único da primeira vez que este é emparelhado. É possível alterar o seu nome no painel de preferências Bluetooth.

### Para alterar o nome do teclado:

- 1. Selecione o menu Apple > Preferências do Sistema e, em seguida, clique em Bluetooth.
- 2. Prima Controlo enquanto clica no teclado e, em seguida, selecione "Alterar o nome".
- 3. Introduza um nome e clique em OK.

# Recarregar a bateria

Use o cabo Lightning para USB fornecido com o teclado. Ligue a extremidade Lightning à porta Lightning no teclado e a extremidade USB a uma porta USB no Mac ou a um adaptador de corrente USB.

Para verificar o estado da bateria, selecione o menu Apple > Preferências do Sistema e, em seguida, clique em Teclado. O nível de bateria é mostrado no canto inferior esquerdo.

Nota: Quando não está a usar o Magic Keyboard, este entra em modo de suspensão para poupar energia. Se não for utilizar o teclado por um período prolongado, desligue-o para poupar ainda mais energia.

### Remover um emparelhamento

Depois de emparelhar o Magic Keyboard com um Mac, pode emparelhá-lo novamente com outro Mac. Para tal, remova o

emparelhamento existente e, em seguida, emparelhe o teclado novamente.

#### Para remover um emparelhamento:

- 1. Selecione o menu Apple > Preferências do Sistema e, em seguida, clique em Bluetooth.
- 2. Selecione o teclado e, em seguida, clique no botão Apagar @ junto ao nome do teclado.

## Limpar o Magic Keyboard

Para limpar o exterior do teclado, use um pano que não largue pelos. Evite a entrada de humidade em qualquer abertura, ou a utilização de aerossóis, solventes ou abrasivos.

### Ergonomia

Ao utilizar o Magic Keyboard, é importante encontrar uma postura confortável, mudar a sua posição frequentemente e fazer pausas frequentes.

Encontrará informação acerca de ergonomia, saúde e segurança no site sobre ergonomia em [www.apple.com/about/ergonomics.](http://www.apple.com/about/ergonomics)

#### Bateria

O Magic Keyboard não contém peças que podem ser substituídas pelo utilizador. Não tente abrir ou desmontar o Magic Keyboard ou remover, esmagar ou perfurar a bateria do Magic Keyboard, ou expô-lo a temperaturas elevadas ou líquidos. Desmontar o Magic Keyboard pode causar danos no dispositivo ou provocar lesões.

A bateria de iões de lítio do Magic Keyboard deve ser reparada ou reciclada pela Apple ou por um centro de assistência autorizado, e eliminada separadamente do lixo doméstico. Encontrará informação acerca de baterias de iões de lítio Apple em [www.apple.com/pt/batteries.](http://www.apple.com/pt/batteries)

## Mais informações

Para obter mais informações acerca da utilização do teclado, abra a Ajuda do Mac e pesquise "teclado".

Encontrará informação acerca de suporte e resolução de problemas, painéis de discussão para utilizadores e as descargas de software da Apple mais recentes em [www.apple.com/pt/support.](http://www.apple.com/pt/support)

# Witaj, oto klawiatura Apple Magic Keyboard z klawiszami numerycznymi

Apple Magic Keyboard zawiera ładowalną baterię i łączy się z Makiem przy użyciu technologii Bluetooth®.

Ten podręcznik przedstawia sposób używania Magic Keyboard, w tym łączenie w parę, dostosowywanie oraz ładowanie baterii.

#### Uaktualnianie oprogramowania

Korzystanie ze wszystkich funkcji klawiatury Magic Keyboard wymaga uaktualnienia Maca do systemu macOS 10.12.4 lub nowszego.

Aby uaktualnić system do najnowszej wersji macOS, wybierz polecenie menu Apple > App Store i sprawdź dostępność uaktualnień. Postępuj zgodnie z wyświetlanymi wskazówkami, aby uaktualnić system macOS.

# Konfigurowanie klawiatury Magic Keyboard

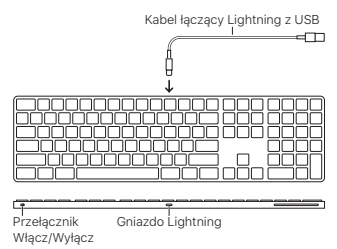

Aby połączyć Magic Keyboard w parę ze swoim Makiem, użyj kabla łączącego gniazdo Lightning z USB. Kabel jest dostarczany razem z klawiaturą. Podłącz wtyczkę Lightning do gniazda Lightning w klawiaturze, a wtyczkę USB do gniazda USB w Macu. Przestaw przełącznik Włącz/Wyłącz na pozycję Włącz (aby na przycisku widoczny był kolor zielony).

Klawiatura automatycznie połączy się w parę z Makiem.

Po połączeniu klawiatury w parę możesz odłączyć kabel i używać klawiatury bezprzewodowo.

Dostosowywanie klawiatury Magic Keyboard Zmienianie klawiszy modyfikujących, przypisywanie skrótów klawiszowych do poleceń menu w programach macOS i w Finderze – i inne.

# Aby dostosować klawiaturę Magic Keyboard:

- 1. Wybierz polecenie menu Apple > Preferencie systemowe, a nastepnie kliknij w Klawiatura.
- 2. Kliknij w Klawiatura, Tekst, Skróty lub Źródła wprowadzania, aby dostosować klawiaturę.

## Używanie klawiszy funkcyjnych

Klawisze funkcyjne w górnej części klawiatury umożliwiają regulowanie jasności ekranu, otwieranie Mission Control, uzyskiwanie dostępu do programów przy użyciu Launchpada, regulowanie głośności oraz wykonywanie innych czynności.

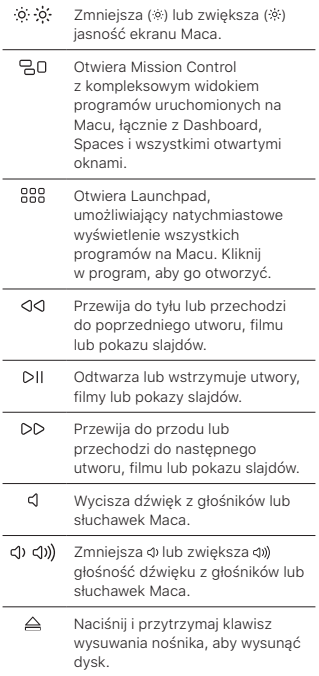

# Zmienianie nazwy klawiatury Magic Keyboard

Podczas pierwszego łączenia w parę Mac automatycznie nadaje klawiaturze Magic Keyboard unikalną nazwę. Możesz zmienić tę nazwę w preferencjach Bluetooth.

# Aby zmienić nazwę klawiatury:

- 1. Wybierz polecenie menu Apple > Preferencje systemowe, a następnie kliknij w Bluetooth.
- 2. Kliknij w klawiaturę z naciśniętym klawiszem Control, a następnie wybierz Zmień nazwę.
- 3. Wpisz nową nazwę i kliknij w OK.

## Ładowanie baterii

Użyj dołączonego do klawiatury kabla Lightning/ USB. Podłącz wtyczkę Lightning do gniazda Lightning w klawiaturze, a wtyczkę USB do gniazda USB w Macu lub w zasilaczu USB.

Aby sprawdzić status baterii, wybierz polecenie menu Apple > Preferencje systemowe, a następnie kliknij w Klawiatura. Poziom baterii wyświetlany jest w lewym dolnym rogu.

Uwaga: Gdy nie używasz klawiatury Magic Keyboard, jest ona usypiana, co pozwala zmniejszyć zużycie baterii. Jeśli nie planujesz używać klawiatury przez dłuższy czas, wyłącz ją, aby zaoszczędzić jeszcze więcej energii.

# Usuwanie połączenia w parę

Po połączeniu klawiatury Magic Keyboard w parę z Makiem, możesz połączyć ją ponownie w parę z innym Makiem. Aby to zrobić, usuń bieżące połączenie w parę, a następnie połącz klawiaturę w parę ponownie.

# Usuwanie połączenia w parę:

- 1. Wybierz polecenie menu Apple > Preferencie systemowe, a nastepnie kliknij w Bluetooth.
- 2. Zaznacz klawiaturę, a następnie kliknij w przycisk usuwania @ obok nazwy klawiatury.

## Czyszczenie klawiatury Magic Keyboard

Do czyszczenia zewnętrznej części klawiatury używaj niepozostawiającej włókien ściereczki. Nie wolno dopuścić do przedostania się wilgoci do wnętrza urządzenia. Nie należy używać płynów w aerozolu, rozpuszczalników ani środków żrących.

## Ergonomia

Podczas używania klawiatury Magic Keyboard ważne jest przyjęcie wygodnej postawy ciała, częste zmienianie pozycji oraz robienie regularnych przerw.

Aby uzyskać informacje o ergonomii oraz bezpieczeństwie i higienie, przejdź do witryny ergonomii pod adresem [www.apple.com/pl/](http://www.apple.com/pl/about/ergonomics) [about/ergonomics.](http://www.apple.com/pl/about/ergonomics)

## Bateria

Magic Keyboard nie zawiera żadnych części przeznaczonych do wymiany przez użytkownika. Nie próbuj otwierać ani demontować Magic Keyboard, usuwać, zgniatać lub nakłuwać baterii w Magic Keyboard, ani narażać klawiatury na wysokie temperatury lub płyny. Demontowanie Magic Keyboard może spowodować jej uszkodzenie lub skaleczenie użytkownika.

Bateria litowo-jonowa zainstalowana w Magic Keyboard powinna być serwisowana i poddana recyklingowi przez Apple lub Autoryzowany Serwis Apple. Zużytej baterii nie można wyrzucać razem z odpadkami gospodarstwa domowego. Aby dowiedzieć się więcej o bateriach litowo-jonowych Apple, odwiedź stronę [www.apple.com/pl/batteries.](http://www.apple.com/pl/batteries)

## Więcej informacji

Aby dowiedzieć się więcej o używaniu klawiatury, otwórz Pomoc Maca i wyszukaj hasło klawiatura".

Pomoc, informacje o sposobach rozwiązywania problemów, dyskusje użytkowników oraz najnowsze oprogramowanie Apple do pobrania znajdziesz pod adresem [www.apple.com/](http://www.apple.com/pl/support) [pl/support.](http://www.apple.com/pl/support)

Санды пернетақтасы бар Apple Magic Keyboard пернетақтасына қош келдіңіз Apple Magic Keyboard пернетақтасында зарядталатын батарея бар және Mac компьютеріне қосылу үшін Bluetooth® технологиясын пайдаланады.

Бұл нұсқаулық Magic Keyboard пернетақтасын пайдалану жолын, соның ішінде, жұптау, теңшеу және батареяны зарядтау жолын көрсетеді.

#### Бағдарламалық жасақтаманы жаңарту

Magic Keyboard пернетақтасын және оның мүмкіндіктерінің толық ауқымын пайдалану үшін Mac компьютеріңізді macOS 10.12.4 немесе одан кейінгі нұсқасына жаңартыңыз.

macOS жүйесінің ең соңғы нұсқасына жаңарту үшін жаңартуларды көру мақсатында Apple menu > App Store тармағына өтіңіз. macOS жүйесін жаңарту үшін экрандағы нұсқауларды орындаңыз.

# Magic Keyboard пернетақтасын орнату

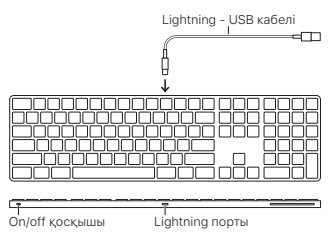

Magic Keyboard пернетақтасын Mac компьютеріңізбен жұптау үшін пернетақтамен келген Lightning - USB кабелін пайдаланыңыз. Lightning ұшын пернетақтадағы Lightning портына, ал USB ұшын Mac компьютеріндегі USB портына қосыңыз. Пернетақтаның on/off қосқышын on күйіне (сонда қосқышта жасыл түсті көресіз) сырғытыңыз.

Пернетақтаңыз Mac компьютерімен автоматты түрде жұпталады.

Пернетақта жұпталғаннан кейін кабельді ажыратып, пернетақтаны сымсыз пайдалана аласыз.

Magic Keyboard пернетақтасын теңшеу Модификатор пернелерін өзгерту үшін macOS қолданбаларындағы мәзір пәрмендеріне пернетақта тіркесімдерін және т.б. тағайындаңыз.

### Magic Keyboard пернетақтасын теңшеу үшін:

- 1. Apple menu > System Preferences тармағына өтіп, Keyboard түймесін басыңыз.
- 2. Пернетақтаны теңшеу үшін Keyboard, Text, Shortcuts немесе Input Sources түймесін басыңыз.

#### Функция пернелерін пайдалану

Дисплей жарықтығын реттеу, Mission Control тақтасын ашу, қолданбаларға Launchpad көмегімен кіру, дыбыс деңгейін басқару және т.б. үшін пернетақтаның жоғарғы жағындағы функциялық пернелерді пайдаланыңыз.

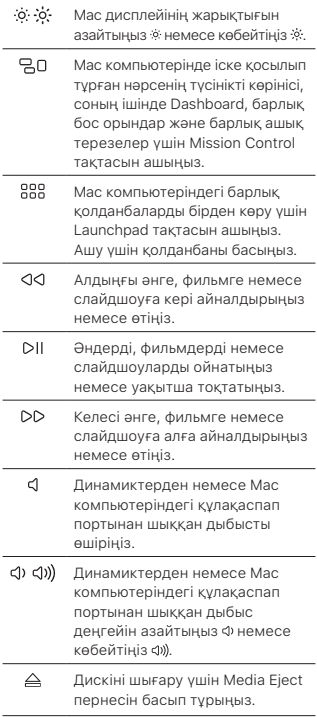

# Magic Keyboard атауын өзгерту

Mac компьютеріңіз Magic Keyboard пернетақтасына ол бірінші рет жұпталған кезде бірегей атау береді. Оның атауын Bluetooth preferences терезесінде өзгерте аласыз.

#### Пернетақтаның атауын өзгерту үшін:

- 1. Apple menu > System Preferences тармағын таңдаңыз, одан кейін Bluetooth түймесін басыңыз.
- 2. Пернетақтаны Control пернесімен бірге басып, Rename параметрін таңдаңыз.
- 3. Атауды енгізіп, OK түймесін басыңыз.

#### Батареяны зарядтау

Пернетақтамен келетін Lightning to USB кабелін пайдаланыңыз. Lightning ұшын пернетақтадағы Lightning портына, ал USB ұшын Mac компьютеріндегі немесе USB қуат адаптеріндегі USB портына қосыңыз.

Батарея күйін тексеру үшін Apple menu > System Preferences тармағын таңдаңыз, одан кейін Keyboard түймесін басыңыз. Батарея деңгейі төменгі сол жақ бұрышта көрсетіледі.

Ескертпе: Magic Keyboard пернетақтасын пайдаланбай жатқанда, ол батарея қуатын сақтау үшін ұйқы режиміне өтеді. Пернетақтаны ұзақ уақыт бойы пайдаланбайтын болсаңыз, көбірек қуатты сақтау үшін оны өшіріңіз.

## Жұптауды жою

Magic Keyboard пернетақтасын Mac компьютерімен жұптағаннан кейін оны басқа Mac компьютеріне жұптай аласыз. Мұны орындау үшін бар жұптауды жойыңыз, одан кейін пернетақтаны қайтадан жұптаңыз.

#### Жұптауды жою үшін:

- 1. Apple menu > System Preferences тармағын таңдаңыз, одан кейін Bluetooth түймесін басыңыз.
- 2. Пернетақтаны таңдаңыз, одан кейін пернетақта атауының жанындағы Delete түймесін басыңыз.

## Magic Keyboard пернетақтасын тазалау

Пернетақтаның сыртын тазалау үшін түбітсіз шүберекті пайдаланыңыз. Ешқандай саңылауға ылғал кіргізбеңіз немесе аэрозоль спрейлерді, ерітінділерді немесе қырғыш заттарды пайдаланбаңыз.

## Эргономика

Magic Keyboard пернетақтасын пайдаланып жатқанда қолайлы позицияны табу, орныңызды жиі өзгерту және жиі үзіліс жасап тұру маңызды.

Эргономика, денсаулық және қауіпсіздік туралы ақпарат алу үшін [www.apple.com/about/ergonomics](http://www.apple.com/about/ergonomics) мекенжайындағы эргономика вебторабына кіріңіз.

## Батарея

Magic Keyboard пернетақтасында ешқандай пайдаланушы қызмет көрсететін бөлшектер жоқ. Magic Keyboard пернетақтасын ашуға немесе бөлшектеуге тырыспаңыз немесе Magic Keyboard пернетақтасындағы батареяны шығарып алмаңыз, сындырмаңыз немесе теспеңіз, не болмаса оны жоғары температураға немесе сұйықтыққа қалдырмаңыз. Magic Keyboard пернетақтасын бөлшектеу оны зақымдауы және сізді жарақаттауы мүмкін.

Magic Keyboard пернетақтасындағы литийионды батареяға тек Apple немесе өкілетті қызмет провайдері қызмет көрсетуі керек және тұрмыстық қоқыстан бөлек тасталуы тиіс. Apple литий-ионды батареялары туралы ақпарат алу үшін [www.apple.com/](http://www.apple.com/batteries) [batteries](http://www.apple.com/batteries) торабына өтіңіз.

## Қосымша ақпарат

Пернетақтаны пайдалану туралы қосымша ақпарат алу үшін Mac Help терезесін ашыңыз және «keyboard» деп іздеңіз.

Қолдау және ақаулықтарды жою туралы ақпарат алу, пайдаланушының пікірталастары және ең соңғы Apple бағдарламалық жасақтамасының жүктелімдері үшін [www.apple.com/support](http://www.apple.com/support) торабына өтіңіз.

Magic Keyboard **تنظيف**

لتنظيف لوحة املفاتيح من الخارج، استخدم قماشة خالية من النسالة. تجنب وصول الرطوبة إلى أي فتحات أو استخدام بخاخات الهباء الجوي )األيروسول(، أو املذيبات، أو املواد الكاشطة.

**السالمة الصحية** عند استخدام Keyboard Magic، من املهم اتخاذ وضعية مريحة، وتغيير موضعك باستمرار، وأخذ استراحات متكررة.

للحصول على معلومات عن السالمة الصحية، والصحة، واألمان، قم بزيارة موقع السالمة الصحية على العنوان .[www.apple.com/about/ergonomics](http://www.apple.com/about/ergonomics)

**البطارية** ال تحتوي Keyboard Magic الخاصة بك على أي أجزاء يمكن صيانتها بواسطة املستخدم. ال تحاول فتح Keyboard Magic أو تفكيكها أو إزالة بطارية Keyboard Magic أو سحقها أو ثقبها أو تعريضها لدرجات حرارة عالية أو لسوائل. قد يؤدي فك .<br>Magic Keyboard إلى تلفها أو تعرضك لإصابات.

يجب صيانة أو إعادة تدوير بطارية الليثيوم أيون املوجودة في Keyboard Magic من خالل Apple أو موفر خدمة معتمد فقط، ويجب التخلص منها بصورة منفصلة عن النفايات املنزلية. للحصول على معلومات حول بطاريات الليثيوم أيون من Apple، انتقل إلى .[www.apple.com/eg/batteries](http://www.apple.com/eg/batteries)

**مزيد من املعلومات** ملزيد من املعلومات حول استخدام لوحة املفاتيح الخاصة بك، قم بفتح مساعدة Mac وابحث عن "لوحة املفاتيح". للحصول على الدعم ومعلومات حول استكشاف ِ األخطاء وإصالحها، ونقاشات املستخدمني، وأحدث تنزيالت برامج Apple، انتقل إلى املوقع .[www.apple.com/eg/support](http://www.apple.com/eg/support) **إلعادة تسمية لوحة املفاتيح**:

- .1 اختر قائمة Apple > تفضيالت النظام، ثم انقر على .Bluetooth
	- .2 اضغط على مفتاح التحكم مع النقر على اسم لوحة املفاتيح، ثم اختر إعادة تسمية. .3 ً أدخل اسما، واضغط على موافق.

## **إعادة شحن البطارية**

استخدم كبل توصيل Lightning بـ USB املرفق مع لوحة املفاتيح الخاصة بك. قم بتوصيل طرف Lightning في منفذ Lightning للوحة املفاتيح، وطرف USB في أحد منافذ USB للـ Mac الخاص بك أو في محول طاقة USB.

للتحقق من مستوى البطارية، اختر قائمة Apple> تفضيالت النظام، ثم انقر على لوحة املفاتيح. يظهر مستوى البطارية في الزاوية السفليّة الّيُسرى.

**مالحظة**: في حالة عدم استخدام Keyboard Magic، َ يتم إسباتها للحفاظ على طاقة البطارية. إذا كنت ال تنوي استخدام لوحة املفاتيح الخاصة بك لفترة طويلة، فقم بإيقافها للحفاظ على املزيد من الطاقة.

**إزالة اقتران** بعد اقتران Keyboard Magic بكمبيوتر Mac، يمكنك إقرانها مرة أخرى بكمبيوتر Mac آخر. للقيام بذلك، قم بإزالة االقتران الحالي ثم أعد إقران لوحة املفاتيح مرة أخرى.

## **إلزالة اقتران**:

- .1 اختر قائمة Apple > تفضيالت النظام، ثم انقر على .Bluetooth
- .2 حدد لوحة املفاتيح، ثم انقر على زر الحذف بجوار اسم لوحة المفاتيح.

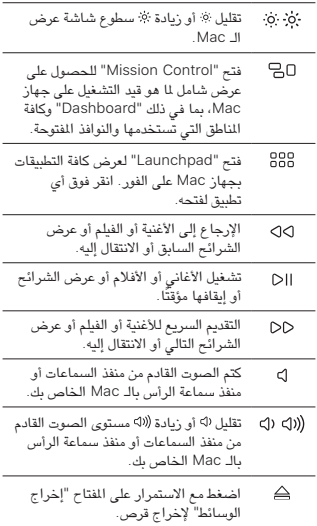

**إعادة تسمية** Keyboard Magic يقوم الـ Mac ً الخاص بك تلقائيا بتسمية Keyboard Magic ً الخاصة بك اسم ً ا فريدا عندما تقترن به ألول مرة. بإمكانك إعادة تسميتها في تفضيالت .Bluetooth

إلقران Keyboard Magic بالـ Mac، استخدم كبل توصيل Lightning بـ USB املرفق مع لوحة املفاتيح. قم بتوصيل طرف Lightning في منفذ Lightning للوحة املفاتيح، وطرف USB في أحد منافذ USB للـ Mac الخاص بك. حرك مفتاح التشغيل/اإليقاف بلوحة املفاتيح إلى وضع التشغيل (بحيث ترى اللون الأخضر على مفتاح التبديل). ً ستقترن لوحة املفاتيح تلقائيا بالـ Mac.

بعد اقتران لوحة املفاتيح، يمكنك فصل الكبل واستخدام لوحة الفاتيح لاسلكيًا.

Magic Keyboard **تخصيص** يمكنك تغيير مفاتيح التعديل، وتعيني اختصارات لوحة مفاتيح ألوامر القوائم في تطبيقات macOS وFinder، واملزيد.

:Magic Keyboard **لتخصيص**

- .1 اختر قائمة Apple > تفضيالت النظام، ثم انقر على لوحة املفاتيح.
- .2 انقر على لوحة املفاتيح، نص، االختصارات، أو مصادر اإلدخال لتخصيص لوحة املفاتيح.

**استخدام مفاتيح الوظائف** استخدم مفاتيح الوظائف املوجودة في الجزء العلوي من لوحة املفاتيح لضبط سطوع الشاشة وفتح "Control Mission" والوصول إلى التطبيقات من خالل "Launchpad "والتحكم في مستوى الصوت، واملزيد. **ً مرحبا بك مع** Keyboard Magic Apple **املزودة بلوحة مفاتيح رقمية** تحتوي Keyboard Magic Apple على بطارية قابلة إلعادة الشحن، وتستخدم تقنية RBluetooth لالتصال بالـ Mac ً الخاص بك السلكيا.

يوضح لك هذا الدليل كيفية استخدام Keyboard Magic الخاصة بك، بما في ذلك االقتران، والتخصيص، وإعادة شحن البطارية.

**تحديث البرنامج** الستخدام Keyboard Magic ومجموعة امليزات الكاملة التي تتمتع بها، قم بتحديث الـ Mac الخاص بك إلى 10.12.4 macOS أو أحدث.

للتحديث إلى أحدث إصدار من macOS، اختر قائمة Apple > Store App للتحقق من وجود تحديثات. اتبع التعليمات التي تظهر على الشاشة لتحديث macOS.

# Magic Keyboard **إعداد**

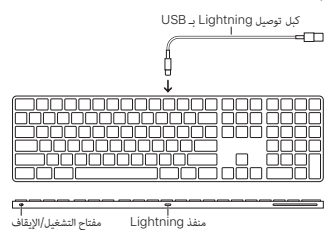

## Regulatory Compliance Information

#### FCC Compliance Statement

This device complies with part 15 of the FCC rules. Operation is subject to the following two conditions: (1) This device may not cause harmful interference, and (2) this device must accept any interference received, including interference that may cause undesired operation.

Note: This equipment has been tested and found to comply with the limits for a Class B digital device, pursuant to part 15 of the FCC Rules. These limits are designed to provide reasonable protection against harmful interference in a residential installation.

This equipment generates, uses, and can radiate radio frequency energy and, if not installed and used in accordance with the instructions, may cause harmful interference to radio communications. However, there is no guarantee that interference will not occur in a particular installation.

If this equipment does cause harmful interference to radio or television reception, which can be determined by turning the equipment off and on, the user is encouraged to try to correct the interference by one or more of the following measures:

- Reorient or relocate the receiving antenna.
- Increase the separation between the equipment and receiver.
- Connect the equipment to an outlet on a circuit different from that to which the receiver is connected.
- Consult the dealer or an experienced radio/TV technician for help.

Important: Changes or modifications to this product not authorized by Apple could void the electromagnetic compatibility (EMC) and wireless compliance and negate your authority to operate the product.

This product has demonstrated EMC compliance under conditions that included the use of compliant peripheral devices and shielded cables between system components. It is important that you use compliant peripheral devices and shielded cables between system components to reduce

the possibility of causing interference to radios, televisions, and other electronic devices.

Responsible party (contact for FCC matters only): Apple Inc. Corporate Compliance 1 Infinite Loop, MS 91-1EMC Cupertino, CA 95014

#### Canadian Compliance Statement

This device complies with Industry Canada licenseexempt RSS standard(s). Operation is subject to the following two conditions: (1) this device may not cause interference, and (2) this device must accept any interference, including interference that may cause undesired operation of the device.

Le présent appareil est conforme aux CNR d'Industrie Canada applicables aux appareils radio exempts de licence. L'exploitation est autorisée aux deux conditions suivantes : (1) l'appareil ne doit pas produire de brouillage, et (2) l'utilisateur de l'appareil doit accepter tout brouillage radioélectrique subi, même si le brouillage est susceptible d'en compromettre le fonctionnement.

#### Industry Canada Statement

CAN ICES-3 (B)/NMB-3(B)

#### EU Compliance Statement

Apple Inc. hereby declares that this wireless device is in compliance with the essential requirements and other relevant provisions of the R&TTE Directive.

A copy of the EU Declaration of Conformity is available at [www.apple.com/euro/compliance.](http://www.apple.com/euro/compliance)

Apple's EU representative is Apple Distribution International, Hollyhill Industrial Estate, Cork, Ireland.

(C E

#### Japan VCCI Class B Statement

この装置は、クラスB情報技術装置です。この装置は、家 庭環境で使用することを目的としていますが、この装置が ラジオやテレビジョン受信機に近接して使用されると、受 正しい取り扱いをして下さい。VCCI-B

本製品は、FMC準拠の周辺機器およびシステムコンポーネ ント間にシールドケーブル(イーサーネットネットワーク ケーブルを含む)が使用されている状況で、EMCへの準拠 が実証されています。ラジオ、テレビ、およびその他の電 子機器への干渉が発生する可能性を低減するため、EMC準 拠の周辺機器およびシステムコンポーネント間 にシールド ケーブルを使用することが重要です。

重要: Apple の許諾を得ることなく本製品に変更または改 変を加えると、電磁面立性(EMC)および無線に準拠しなく なり、製品を操作するための許諾が取り消されるおそれが あります。

#### Battery Charger System Efficiency

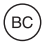

#### Apple and the Environment

At Apple, we recognize our responsibility to minimize the environmental impacts of our operations and products. For more information, go to: [www.apple.com/environment](http://www.apple.com/environment)

#### Regional Disposal and Recycling Information

The symbol above indicates that this product and/or battery should not be disposed of with household waste. When you decide to dispose of this product and/or its battery, do so in accordance with local environmental laws and guidelines. For information about Apple's recycling program, recycling collection points, restricted substances and other environmental initiatives, visit [www.apple.com/environment](http://www.apple.com/environment).

#### Información sobre eliminación de residuos y reciclaje

El símbolo de arriba indica que este producto y/o su batería no debe desecharse con los residuos domésticos. Cuando decida desechar este producto y/o su batería, hágalo de conformidad con las leyes y directrices ambientales locales. Para obtener información sobre el programa de reciclaje de Apple, puntos de recolección para reciclaje, sustancias restringidas y otras iniciativas ambientales, visite [www.apple.com/la/environment](http://www.apple.com/la/environment) o [www.apple.com/](http://www.apple.com/la/environment) [mx/environment.](http://www.apple.com/la/environment)

#### Brasil—Informações sobre descarte e reciclagem

O símbolo acima indica que este produto e/ou sua bateria não devem ser descartados no lixo doméstico. Quando decidir descartar este produto e/ou sua bateria, faça-o de acordo com as leis e diretrizes ambientais locais. Para informações sobre substâncias de uso restrito, o programa de reciclagem da Apple, pontos de coleta e telefone de informações, visite [www.apple.com/br/environment](http://www.apple.com/br/environment).

#### European Union—Disposal Information

The symbol above means that according to local laws and regulations your product and/or its battery shall be disposed of separately from household waste. When this product reaches its end of life, take it to a collection point designated by local authorities. The separate collection and recycling of your product and/or its battery at the time of disposal will help conserve natural resources and ensure that it is recycled in a manner that protects human health and the environment.

© 2017 Apple Inc. All rights reserved. Apple, the Apple logo, Finder, Launchpad, Lightning, Mac, Mission Control, and Spaces are trademarks of Apple Inc., registered in the U.S. and other countries. macOS is a trademark of Apple Inc. App Store is a service mark of Apple Inc., registered in the U.S. and other countries.

The Bluetooth® word mark and logos are registered trademarks owned by Bluetooth SIG, Inc. and any use of such marks by Apple is under license.